## **Advanced Product Feeds Manual**

# Welcome to the Advanced Product Feeds User Manual

Whether you are new to Advanced Product Feeds or an advanced user, you can find some useful information here.

In this guide, you'll learn how to:

- Install extension
- Create and import feed templates
- Make and generate your first feed
- Adjust your feeds

## How to install the extension

- 1. Back up your store's database and web directory.
- 2. Log in to the SSH console of your server and navigate to the root directory of the Magento 2 store.
- 3. Copy installation instructions from the page <u>My Downloadable Products</u> to the SSH console and press ENTER.
- 4. Run the command php -f bin/magento module:enable Mirasvit\_Core Mirasvit\_Feed Mirasvit\_Report to enable the extension.
- 5. Run the command php -f bin/magento setup:upgrade to install the extension.
- 6. Run the command php -f bin/magento cache:clean to clean the cache.
- 7. Deploy static view files

```
rm -rf pub/static/frontend/*; rm -rf pub/static/backend/*; rm -rf
var/view_preprocessed/*; php -f bin/magento setup:static-
content:deploy
```

#### Note

Before version 1.6.2, if you install the module manually to the "app/code/" directory (Magento 2.3 only), you must additionally install the required zf1/zend-reflection library through composer: composer require "zf1/zend-reflection"

# **Manage templates**

#### To manage templates, go to Catalog ? Advanced Product Feeds ? Templates.

The extension includes more than 45 ready-to-use templates for all the most popular price comparison engines (Google Shopping, Amazon, eBay, Shopzilla, etc.).

#### Note

Before you can create a new template, you need to check the product feed specification for the specified marketplace (template format type, fields delimiter, required fields, etc.).

You can create templates for any comparison shopping engine.

To create a new template, follow these steps:

1. Go to **Catalog ? Advanced Product Feeds ? Templates**, then click the **Add Template** button in the upper right-hand corner. You'll see following fields:

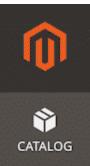

# $\equiv$ New Template -

TEMPLATE INFORMATION

**Template Information** 

**Content Settings** 

**General Informati** 

Nam

File Typ

Copyright © 2022 Magento Commerce Inc. All rights reserved.

1. Fill in the following fields:

- **Name** the name of the new template.
- File Type the feed output format. There are 3 types that are available for the data feed:
  - CSV comma-separated values with each item placed on a new line. File extension is .*csv*.
  - **TXT** same as a CSV file, but with a *.txt* extension.
  - **XML** uses tags to define blocks of content. Information about your items is enclosed within these tags, which are indicated by angle brackets. The file extension is *.xml*.
- At the **Content Settings** tab, you need to configure the template depending on particular requirements and the file type. Currently supported formats are:
  - CSV, TXT
  - XML
- 2. Click the Save button.

## List of the pre-installed templates

| Template name                           | Format |
|-----------------------------------------|--------|
| AdForm                                  | XML    |
| AdRoll                                  | XML    |
| Adcell                                  | CSV    |
| AdeBooks                                | TXT    |
| Allegro                                 | CSV    |
| Arukereso                               | XML    |
| Awin                                    | TXT    |
| Bantoa                                  | CSV    |
| Bazaraki                                | XML    |
| Become                                  | CSV    |
| Beslist                                 | XML    |
| Billiger                                | CSV    |
| Bing Feed (Microsoft Advertising)       | XML    |
| CJ                                      | XML    |
| Catch                                   | CSV    |
| Ceneo                                   | XML    |
| Ciao                                    | CSV    |
| Domodi                                  | XML    |
| Facebook Dynamic Ads                    | XML    |
| FashionChick                            | XML    |
| Fishpond                                | CSV    |
| Fruugo                                  | XML    |
| Geizhals                                | CSV    |
| GetPrice                                | XML    |
| Glami                                   | XML    |
| Google Shopping                         | XML    |
| Google Shopping (configurable products) | XML    |
| Google Shopping CSV Feed                | CSV    |
| Google Shopping Local Inventory Feed    | XML    |

| Template name            | Format |
|--------------------------|--------|
| Google Shopping Review   | XML    |
| Google Shopping TXT Feed | TXT    |
| Google Shopping Update   | XML    |
| Hepsiburada              | XML    |
| Heureka                  | XML    |
| Hotline                  | XML    |
| Instagram                | CSV    |
| Instagram (XML)          | XML    |
| Joom                     | CSV    |
| Kaufland                 | CSV    |
| Kelkoo                   | XML    |
| Klaviyo                  | XML    |
| Kogan                    | CSV    |
| Lamoda                   | XML    |
| Le Guide                 | TXT    |
| Marktplaats              | XML    |
| OnBuy                    | CSV    |
| Pigu Product             | XML    |
| Pigu Stock and Prices    | XML    |
| Pinterest                | CSV    |
| Pinterest (XML)          | XML    |
| Price.ro                 | TXT    |
| PriceGrabber             | TXT    |
| PriceMe                  | XML    |
| PriceRunner              | XML    |
| PriceSpy                 | XML    |
| Prisjakt                 | XML    |
| Rakuten                  | TXT    |
| Real DE Shipping         | CSV    |
| Real DE                  | CSV    |
| Rozetka                  | XML    |
| ShareASale               | CSV    |
| ShopMania                | XML    |
| ShopPrice                | CSV    |
| Shopee                   | CSV    |
| Shopzilla                | TXT    |
| Skroutz                  | XML    |
| Snapchat                 | CSV    |
| Target Circle            | XML    |
| TikTok                   | CSV    |
| TikTok (XML)             | XML    |
| TradeDoubler             | CSV    |
| TradeTracker             | CSV    |

| Template name       | Format |
|---------------------|--------|
| Trovaprezzi         | CSV    |
| Trovaprezzi (XML)   | XML    |
| Twenga              | XML    |
| Walmart (Inventory) | CSV    |
| Webgains            | CSV    |
| Webgains (XML)      | XML    |
| Wine-Searcher       | XML    |
| Wish                | CSV    |
| Zalora              | CSV    |
| Alza                | XML    |
| Bol                 | CSV    |
| Bonanza             | CSV    |
| Ceneje              | XML    |
| Check24             | CSV    |
| Compari             | XML    |
| Comparis            | XML    |
| Criteo              | CSV    |
| Custom CSV          | CSV    |
| Custom TXT          | TXT    |
| Custom XML          | XML    |
| Drezzy              | CSV    |
| eBay                | CSV    |
| eMAG                | CSV    |
| Idealo DE           | CSV    |
|                     |        |

## How to create a new data feed

#### Note

Pre-installed templates may require additional attributes and settings due to specific information related to the items being sold or country location. Make a point of checking a given product's attribute requirements using marketplace specifications.

To create a new data feed, take the following steps:

- 1. Go to Catalog ? Advanced Product Feeds ? Feeds. Press the button Add Feed.
- 2. Select one of the existing templates to create a feed. To create an empty feed, select **Empty Template**.
- 3. Press button **Continue**.
- 4. Fill in the following requirement fields:
  - **Name** name of the data feed.
  - **Filename** name of the data feed file. The file will be located at [magento\_path]/pub/media/feed/filename.
  - $\circ~$  Store View the store view for which a data feed will be generated.
  - Is Active

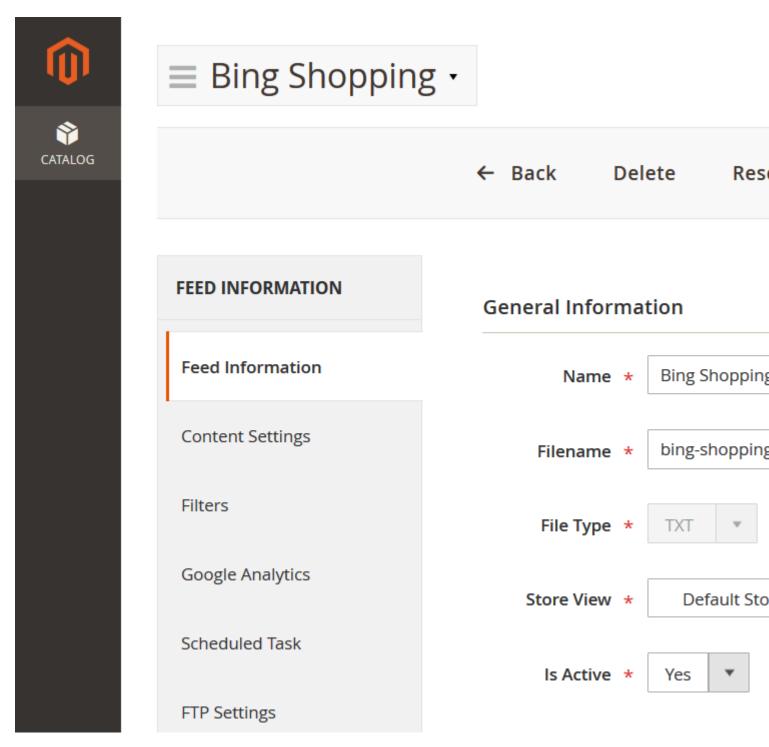

Additionally, if you selected \*\*Empty Template\*\*, you will need to fill in these

- 1. Press the button Save and Continue Edit.
- 2. To generate a data feed, press the button Generate at the top right corner of the page.

## How to configure an XML Feed

If you select the **XML** file type at the tab **Content Settings**, you can create/edit XML schema for your feed.

By default, we provide templates for XML feeds, so you can easily copy and change it according to your requirements.

Usually, Comparison Shopping Engines provide a template of the XML file. Based on this template, you can create your own XML schema.

#### Typical xml schema:

#### Product cycle block:

{% for product in context.products %}
...
{% endfor %}

Inside this block, you can use any product attribute.

#### Category cycle block:

```
{% for category in context.categories %}
   ...
{% endfor %}
```

Inside this block, you can use any category attribute.

#### **Review cycle block:**

```
{% for review in context.reviews %}
   ...
{% endfor %}
```

Inside this block, you can use any review attribute.

#### Attribute (pattern) block:

```
<attribute_1><![CDATA[{{ product.attribute_1 }} ]]></attribute_1>
<attribute_1><![CDATA[{{ category.name }} ]]></attribute_1>
<attribute_1><![CDATA[{{ review.nickname }} ]]></attribute_1>
```

The attribute code must be enclosed in double curly brackets: *{{ product.attribute\_code }}*. You can use all attribute codes available at **Store > Attributes > Product** and all static attributes (ex. entity\_id, created\_at, etc.).

Additionally, you can place any available pattern in curly brackets. [Full pattern list of patterns]

#### Note

Characters like < and & are illegal in XML elements.

- < will generate an error because the parser interprets it as the start of a new element.
- & will generate an error because the parser interprets it as the start of a character entity.

We suggest that you enclose all patterns in a **CDATA** block <attribute><![CDATA[{{ pattern }}]]></attribute>. In this case, the xml data feed will be valid.

# How to configure CSV, TXT Feed

If you select a **CSV** or **TXT** file type at the tab **Content Settings**, you can create/edit attribute schema for your feed.

#### Note

When you use pre-installed templates, you need to verify that the attributes from the template response are set for the same values as your store attributes.

If this attribute does not exist in your store, set the appropriate product attributes or patterns for the same line.

### **Content Settings**

Before creating the attribute scheme, you need to fill in the required file settings:

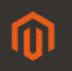

CA DASHBOARD

> \$ SALES

CATALOG

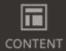

STORES

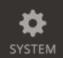

FIND PARTNERS & EXTENSIONS

# $\equiv$ New Feed -

FEED INFORMATION

Feed Information

### **Content Settings**

Filters

**Google Analytics** 

Scheduled Task

FTP Settings

Additional

History

**Content Settings** 

**Fields Delimite** 

**Fields enclosur** 

Include Column Heade

Extra Heade

Colun

+ Add column

- **Fields Delimiter** delimiter which allows you to split a text into columns in your feed file. Supported delimiters are:
  - Comma ","
  - ∘ Tab "\t"
  - Colon ":"
  - Space " "
  - Vertical pipe "|"
  - Semi-colon ";"
- Fields enclosure allows you to enclose data in your feed file.
- Include Columns Header set to "Yes" to include a header row (attribute names) in the first line of your feed file.
- Extra header set to "Yes" to include an additional header row in the first line of your feed file. It will always be above the first attributes row or columns header.

### **Field Mapping**

In the field mapping table, you can add/remove rows, change rows ordering, set the output type, and the symbols limit. Each row in a mapping table is a column in the data feed file.

To add a new column to your CSV feed, you need to create a new row and fill it with a few parameters:

- Column Name the header column name.
- Value Type the following types are available:
  - Pattern allows you to enter a static value or use patterns like those from the XML template.
  - Attribute allows you to select any store attribute from the drop-down list.
  - **Parent Product** allows you to export configurable products. In this case, simple associated products will have an attribute. If you have configurable or bundle products, we suggest you use this Type **Parent Product** with the fields: "Product URL", "Grouped ID"
- Value allows you to select the attribute or put in place the pattern for the column output.

#### Note

To modify the **Value** output, click on the cogwheel in the required column to use the **Add Modifier** button. There will appear a list of available modifiers for usage.

To check information about modifiers, go to the page: Output Filters

# **FTP settings**

The extension can automatically deliver data feed files via FTP to the Shopping Engine Service.

#### Note

Check the marketplace merchant account for FTP details, or inquire about FTP credentials at the marketplace Support Center

To configure FTP delivery, take the following steps:

- 1. Open the tab **FTP Settings** at the feed edit page.
- 2. At the tab, you need to enable FTP delivery and fill in the fields below:
  - **Protocol** you can select a FTP/SFTP or SFTP connection.

- **Host Name** the server on which you would like to send your feed. Format: example.com:port
- $\circ~$  User Name the username of the FTP server.
- $\circ~\textbf{Password}$  the password of the FTP server.
- **Path** an optional field, enter a path to your merchant folder provided by the Shopping Engine Service.
- **Passive mode** most FTP servers work in Passive mode, even when you are using a firewall.
- 3. Click the "Test connection" button to confirm that the connection is successful.
- 4. Press the button **Save And Continue Edit**.

After enabling FTP delivery, you can manually run the delivery of the feed by pressing the button **Delivery Feed** at the right top corner of the page.

Additionally, the extension can deliver the feed by a set schedule after each feed generation.

## **Schedule Task Settings**

You can configure your feed to generate the data feed file according to a set schedule. If the FTP settings are enabled, the feed will be automatically delivered to the marketplace after generation by

the schedule.

#### Note

To generate a feed by schedule, Magento Cron must be configured.

To configure the schedule, take the following steps:

- 1. Open the tab **Scheduled Task** at the feed edit page.
- 2. Set the Status Enabled to enable the feed generated by schedule
- 3. Set up the following fields:
  - **Days of the week** days of the feed generation.
  - **Time of the day** time of the feed generation.
- 4. Press the button Save And Continue Edit.

| Û       | $\equiv$ Bing Shopping | g •                 |                                          |
|---------|------------------------|---------------------|------------------------------------------|
| CATALOG |                        | ← Back D            | elete Res                                |
|         |                        |                     |                                          |
|         | FEED INFORMATION       | Scheduled Task      | (                                        |
|         | Feed Information       | Enabled             | Yes 🔻                                    |
|         | Content Settings       |                     | If enabled, the ext<br>feed by schedule, |
|         | Filters 💉              | Days of the<br>week | Sunday                                   |
|         | Google Analytics       |                     | Monday<br>Tuesday                        |
|         | Scheduled Task 💉       |                     | Wednesday<br>Thursday                    |
|         | FTP Settings           |                     | Friday<br>Saturday                       |
|         | Additional             |                     |                                          |

For example, if the selected **days** are *Monday*, *Wednesday* and the **time** *03:00AM*, and *05:00AM*, the feed will be generated 4 times during a given week.

#### Note

If you already have a few feeds with scheduled tasks, in order to prevent cron job errors, you need to set a different scheduler **time** for each feed.

# **Email Notifications**

Open the feed's **Additional** tab on the feed's edit page.

| Û       |                             | ← Back De               | elete Res                          |
|---------|-----------------------------|-------------------------|------------------------------------|
| CATALOG | FEED INFORMATION            | Email Notificati        | ons                                |
|         | Feed Information            | Email                   | storeadmin@s<br>Separate emails by |
|         | Content Settings<br>Filters | Notificatio<br>n Events | Successful E<br>Unsuccessfu        |
|         | Google Analytics            |                         | Successful D<br>Unsuccessfu        |
|         | Scheduled Task 💉            |                         |                                    |
|         | FTP Settings                |                         |                                    |
|         | Additional 💉                |                         |                                    |
|         | History                     |                         |                                    |

The extension can automatically send an email to the notifications for the following events:

- Successful Export
- Unsuccessful Export
- Successful Delivery
- Unsuccessful Delivery

Fill in the following lines:

• **Email** - an email address for email notifications (use a comma separator to include more than one email address).

• Notification Events - sets events for further email notification.

Press the button Save And Continue Edit.

# **Google Analytics Campaign**

#### Note

Google Analytics should be configured and activated in order to use this feature.

The extension can automatically append Google Analytics campaign parameters to your product's URLs.

To configure a Google Analytics Campaign, take the following steps:

- 1. Open the tab **Google Analytics** at the feed's edit page.
- 2. Fill in the 3 required fields:
  - **Campaign Source** Identifies a search engine, newsletter name, or other source (i.e. google, citysearch, newsletter)
  - Campaign Medium Identifies a medium such as email or cost-per-click (i.e. cpc, banner, email)
  - **Campaign Name** Identifies a specific product promotion or strategic campaign (i.e product, promo code, or slogan)
    - Also, as an option, you can fill in other fields:
  - Campaign Term Identifies paid keywords.
  - **Campaign Content** Differentiates ads or links that point to the same URL.
- 3. Press the button Save And Continue Edit.

| Û       | $\equiv$ Bing Shopping | 5. |                 |       |             |            |
|---------|------------------------|----|-----------------|-------|-------------|------------|
| CATALOG |                        |    | ← Back          | De    | elete       | Res        |
|         |                        |    |                 |       |             |            |
|         | FEED INFORMATION       |    | Google Ana      | lytic | s           |            |
|         | Feed Information       |    | Campai<br>Sour  |       | bing        |            |
|         | Content Settings       |    |                 |       | Required    | . Referrer |
|         | Filters 💉              |    | Campai<br>Mediu |       | store-f     |            |
|         | Google Analytics       |    | Campai<br>Nar   |       | genera      | al         |
|         | Scheduled Task         |    |                 |       | Required    | . Product  |
|         | FTP Settings           |    | Campai<br>Te    |       | ldentify tl | he paid k  |

After adding Google Analytics parameters, you need to generate your feed. In the feed's file, all product URLs will be

http://example.com/product.html?fep=...&fee=...&utm\_source=...&utm\_medium=...&utm\_name= After feed generating, you do not need to make any additional configuration adjustments.

Additionally, in the campaign fields, you are free to use any pattern. To track a **Google Analytics Campaign**, log in to your account, go to **Traffic Sources** > **Campaigns**, and

select the campaign source from the list.

# **Additional Settings**

The extension allows you to set up additional settings for a feed export. Go to the feed tab **Additional**.

### **Email Notifications**

Check the **Email Notifications** tab.

### **Report the Configuration**

For each feed, you can enable/disable tracking clicks and orders by changing the setting Enable Reports.

If the feature is enabled, the extension appends two special arguments to the product's URL (fee=, fep=) to track clicks and orders, where **fee** is the ID of the feed, and **fep** is the ID of the product. For example http://example.com/product.html?fee=1&fep=3

# **Product Filters**

Filtering is one of the most important parts of the feed creation process.

By using filters, you will not export products that have zero price or are out of stock, products without images, disabled products, etc.

To create a new product filter, take the following steps:

- 1. Go to Catalog ? Advanced Product Feeds ? Manage Filters. Press the button Add Filter.
- 2. Set the filter Name.
- 3. Select the feeds for which the filter will be applied. Also, you can select applied filters on the feed edit page.
- 4. At the **Rules** tab, you can specify all conditions you require.
- 5. Select an attribute from the list and use the filter conditions. The extension allows you to set the **conditions combination**, using **if ALL** and **if ANY**, **TRUE**, or **FALSE** rules.

#### Note

Do not set in the filter the **Visibility** conditions: **Catalog** or **Catalog**, **Search** if you have configurable products.

Otherwise, simple **Associated Products**, which contain the status **Not Visible Individually**, will not be included in the feed.

### **Product Filter Examples**

#### • Filter example for Simple products

For example, you seek to export only **Simple** products from the **Furniture** category with a product **Price** that is greater than 50, and products that are available in the **Stock**:

- Set **Status is Enabled** (not necessarily)
- Set Product Type is Simple Product
- Add a new **Conditions Combination**. Set the **if ANY** rule. Add 2 conditions for the attribute **Visibility**:
  - Visibility is Catalog
  - Visibility is Catalog, Search

This condition allows you to include products with the **Visibility** status: **Catalog** or **Catalog**, **Search**. If you don't set this condition combination, the feed will also be generated with products that have status: Not **Visible Individually** 

#### Not Visible Individually.

Thus, Configurable Associated Products will not be included in the feed.

Continue setting up the main conditions:

- Set Price greater than 50
- Set Stock availability is In Stock
- Select Category attribute and set the condition to is one of. Click the Chooser icon, and you will see the store category tree. To include products from certain categories, tick the Furniture category and their subcategories from the list.

Category ID's will be added automatically to the text line.

#### • Filter example for Simple and Configurable products

For example, you want to export **Simple** and **Configurable** products, which are **not** from the **Cell Phones** and **Cameras** categories.

The product **Name** contains the word **ecco** and the product **quantity** is equal to or greater than 10:

- Set Status is Enabled (not necessarily)
- Set Name contains ecco
- Set Stock availability is In Stock
- Set Quantity equals or greater than 10
- Select **Category** attribute and set the condition to **is not one of**.

Click the **Chooser** icon, and you will see the store category tree. To exclude products from certain categories, tick the **Cell Phones** and **Cameras** categories and subcategories from the list.

**Category ID**'s will be added to the text line automatically.

#### • How to exclude products without Base images

Add the following condition to your filter:

Base Image is not ...

# • How to exclude children products if their configurable parent product is not active or is out of stock

Add the following condition to your filter:

Is Salable is Yes

## **List of Patterns**

All patterns must be enclosed in curly brackets. In patterns, you can use codes of attributes, filters, links to parent products, base php functions, and calculations.

The base pattern schema {{ entity.attribute | filter | filter }}

### **Attribute Patterns**

### **1.Primary Attributes**

- {{ product.attribute\_set }} the name of the assigned attribute set to the product
- {{ product.description }} the description of the product
- {{ product.status }} the status of the product

Possible values:

Enabled Disabled

- {{ product.name }} the name of the product
- {{ product.meta\_descritpion }} the meta description of the product from the SEO section
- {{ product.meta\_keyword }} the meta keyword of the product from the SEO section
- {{ product.meta\_title }} the meta title of the product from the SEO section
- {{ product.entity\_id }} the ID of the product
- {{ product.name }} the name of the product
- {{ product.type\_id }} the type of the product (simple, configurable, etc.)
- { { product.url } } the direct URL to the product
- {{ product.url\_with\_options }} the direct URL to the product with the custom options (size, color, etc.)

This type of URL allows you to automatically select child options on the product page after the customer opens the link. At the end of the URL, there will be additional options for the parameters, f.e.: http://store.com/some-product-key.html#142=5596&93=5477

- {{ product.sku }} an identifier of the product
- {{ product.short\_description }} the short description of the product
- {{ product.url\_key }} the URL key of the product
- {{ product.visibility }} the visibility of the product

Possible values:

- Not Visible Individually
- Catalog
- $\circ$  Search
- Catalog, Search

### 2.Prices & Taxes

- {{ product.cost }} the price at which products are or have been bought by a merchant or retailer
- {{ product.final\_price }} the final price (saleable) of the product

The price of a product, after applying special price and catalog price rules.

- {{ product.final\_price\_tax }} the final price (saleable) of the product with tax included
- {{ product.msrp }} the manufacturer's suggested retail price, a price recommended for the sale of an item in all retail outlets.
- {{ product.minimal\_price }} the lowest price among all active child products
- {{ product.price }} the price of the product (without discounts, catalog rules, etc.)
- {{ product.regular\_price }} the regular price of the product
- {{ product.special\_price }} a special price of the product

The special price of the product.

The special price ignores the values of Special Price From Date and Special Price To Date

- {{ product.special\_from\_date }} the date of starting sales of the product
- {{ product.special\_to\_date }} the date of ending sales of the product
- {{ product.tax\_class\_id }} the tax class of the product
- {{ product.tier\_price }} the tier price of the product
- {{ product.tax\_rate }} the tax rate for the product

### **3.**Category

• {{ product.category\_ids}} - the IDs of the assigned categories to the product

#### Note

If the product is assigned to multiple categories, the extension automatically selects **Category** using this logic:

The most nested category is always selected. For example, if a product is assigned to a few categories at different levels, the attribute {category} returns the **name** of the category, which is the most nested in the category tree. If the product is assigned to severl categories at the same level, the extension selects the category with the lowest position of the product. You can change the position of the product at **Category Products** 

• {{ product.category.entity\_id }} - the ID of the assigned category to the product

#### Note

If the product is assigned to several categories, the extension selects a **Category Id** using this logic: The most nested category id is always selected. For example, if a product is assigned to multiple categories at different levels, the attribute {category\_id} returns the **id** of the category, which is the most nested in the category tree.

If a product is assigned to several categories at the same level, the extension selects the category id with the lowest position of the product. To change the position of the product, go to **Catalog > Manage Categories**, in the tab **Category Products** 

• {{ product.category.path }} - the path of the category names

E.g. Computers > Notebooks > Apple

#### Note

If the product is assigned to several categories, the extension selects a Category Path using this logic:

The most nested category path is always selected. For example, if a product is assigned to multiple categories at different levels, the attribute returns the **path** that is the most nested in the category tree. If a product is assigned to several categories at the same level, the extension selects the category with the lowest position of the product. To change the position of the product, go to **Catalog > Manage Categories**, in the tab **Category Products** 

### 4.Images

- {{ product.image }} the direct URL to the base image of the product
- {{ product.images }} the direct URLs gallery images of the product, separated by a comma
- {{ product.thumbnail }} the direct URL to the thumbnail image of the product
- {{ product.small\_image }} the direct URL to the small image of the product
- {{ product.gallery[0] }}, {{ product.gallery[1] }} ... a direct url to gallery images of the product
- {{ product.rating\_summary }} the average product rating (from 0 to 5)

### **5.Stock Attributes**

• {{ product.is\_in\_stock }} - the stock status of the product

Possible values:

0 - Out of Stock1 - In Stock

- {{ product.qty }} -the quantity of the product
- {{ product.qty\_children }} the quantity of children in stock products
- {{ product.stock\_status }} the stock status of the product

Possible values:

• Out of Stock

• In Stock

### **6.Reviews**

Note

To export review attributes, they should be set in the Reviews context. For example, to export, the review title must be set in the following construction:

```
{% for review in context.reviews %}
<title><![CDATA[{{ review.title }}]]></title>
{% endfor %}
```

- {{ review.id }} the review ID
- {{ review.nickname }} the nickname of the customer who left review
- {{ review.created\_at }} the date of the review creation
- {{ review.title }} the title (summary) of the review
- {{ review.detail }} the review text
- {{ review.rating }} the review rating
- {{ review.reviews\_count }} the number of approved reviews for this product
- {{ review.product.[product\_attribute] }} allows for use of the product attributes at the Review context construction, where instead of [product\_attribute], there should be set a product attribute code.

For example, a product's SKU: {{ review.product.sku }}

### 7.Multi Source Inventory Sources

#### Note

Multi-Source Inventory (MSI) is available, starting from Magento 2.3

Allows you to export MSI Sources using the following pattern:

{{ product.inventory:source\_code }} - where instead of source\_code, there should be an Inventory Source Code set.

### Parent product values

You can use the suffix **.parent** ({{ product.parent.name }}, {{ product.parent.price }}, {{ product.parent.url }} etc), if you need to return the value to the parent product.

#### Example

If the current product associated with a configurable/grouped/bundled product, the pattern { { product.parent.url } }, will return the URL to the parent product. If the extension can't find the parent product, it will use the current product.

**Note:** The parent suffix is very useful when you export **simple** products with visibility **Not Visible Individually**. In this case, the product can't have a direct link, so you must use a link to the parent product.

### Example

```
{% for product in context.products %}
    {% for image in product.gallery %}
    <picture>{{ image }}</picture>
    {% endfor %}
```

```
 <created>{{ product.created_at | dateFormat: 'd.m.Y H:i:s' }}</created>
  {% endfor %}
```

### How to hide a special price if it is empty

### How to hide the shipping weight if it is empty

```
{% if product.weight %}
            <g:shipping_weight><![CDATA[{{ product.weight }} kg]]></g:shipping_wei
{% endif %}</pre>
```

## **Filters**

Filters are simple methods that modify the output of numbers, strings, variables, and arrays. They are placed within an output tag  $\{ \{ \} \}$  and are separated with a pipe character |.

#### **String/HTML Filters**

• lowercase - converts a string into lowercase.

```
{{ product.name | lowercase }}
Original: Dash Digital Watch
Output : dash digital watch
```

• uppercase - converts a string into uppercase.

{{ product.name | lowercase }}
Original: Dash Digital Watch
Output : DASH DIGITAL WATCH

• replace - replaces all occurrences of a string with a substring.

{{ product.name | replace: 'Digital', 'Analog' }}
Original: Dash Digital Watch
Output : Dash Analog watch

• append - appends characters to a string.

```
{{ product.name | append: ' - best choice' }}
```

```
Original: Dash Digital Watch
Output : Dash Digital Watch - best choice
```

• prepend - prepends characters to a string.

```
{{ product.name | prepend: 'Best choice - ' }}
Original: Dash Digital Watch
Output : Best choice - Dash Digital Watch
```

• capitalize - capitalizes the first word in a string.

```
{{ product.color | capitalize }}
Original: dark red
Output : Dark red
```

• escape - escapes HTML tags in a string.

{{ product.description | escape }

• nl2br - inserts a <br>> linebreak HTML tag in front of each line break in a string.

```
{{ product.short_description | nl2br }
```

• remove - removes all occurrences of a substring from a string.

```
{{ product.name | remove: 'Digital' }}
Original: Dash Digital Watch
Output : Dash Watch
```

• stripHtml - strips all HTML tags from a string.

{{ product.description | stripHtml }

• strip all newlines (\n, \r) from a string.

```
{{ product.description | strip_newlines }}
```

• Replace each newline (n) with html break - replace n to the <br>.

{{ product.description | newline\_to\_br }}

• truncate - truncates a string down to 'x' characters.

```
{{ product.name | truncate: '15' }}
Original: Dash Digital Watch
Output : ash Digital Wa
```

• truncate string down to x words - truncates a string down to 'x' words.

```
{{ product.name | truncatewords: '2' }}
Original: Dash Digital Watch
Output : Dash Digital
```

• plain - converts any text to plain format.

```
{{ product.description | plain }}
```

• ifEmpty - return argument, if the value is an empty string

```
{{ product.color | ifEmpty: 'Multi color' }}
Original:
Output : Multi color
```

• dateFormat - converts string to specified date-time format.

```
{{ product.created_at | dateFormat: 'd.m.Y H:i' }}
Original: 2016-02-18 10:11:12
Output : 18.02.2016 10:11
```

• json - converts an object or array to JSON format.

```
{{ product.gallery | json }}
```

#### **Number Filters**

• ceil - rounds an output up to the nearest integer.

```
{{ product.weight | ceil }}
Original: 1.423
Output : 2
```

• floor - rounds an output down to the nearest integer.

```
{{ product.weight | floor }}
Original: 1.423
Output : 1
```

• round - rounds the output to the nearest integer or specified number of decimals.

```
{{ product.weight | round: '2' }}
```

```
Original: 1.423
Output : 1.42
{{ product.weight | round }}
Original: 1.423
Output : 1
```

• numberFormat - formats the number to a specified format (php function).

{{ product.price | numberFormat: '2', '.', ',' }}

#### **Price/Currency Filters**

• price - formats a price to the default format.

```
{{ product.price | price }}
Original: 100.4200
Output : 100.42
```

• convert - converts a price from the base currency to the specified currency.

```
{{ product.price | convert: 'EUR' }}
Original: 100
Output : 92.28
```

• inclTax - include a tax to the product price.

```
{{ product.price | inclTax | price }}
```

• exclTax - exclude a tax from the product price.

{{ product.price | exclTax | price }}

• Addition - adds the specified value.

```
{{ product.price | plus: '2' }}
Original: 100
Output : 102
```

• Subtraction - subtracts the specified value.

```
{{ product.price | minus: '2' }}
Original: 100
Output : 98
```

• Multiplication - multiplied by the specified value.

```
{{ product.price | times: '2' }}
Original: 100
Output : 200
```

• Division - divided by the specified value.

```
{{ product.price | divided_by: '2' }}
Original: 100
Output : 50
```

• Modulo - the remainder after dividing by the specified value.

```
{{ product.price | modulo: '2' }}
Original: 100
Output : 0
```

#### **Array Filters**

- first return the first element in the array.
- last return the last element in the array.
- join join an array to a string using glue.
- count return the number of elements in the array.
- select select values for a key from the array.

#### **URL Filters**

- secure return a secure URL (with https://)
- unsecure return an unsecure URL (with http://)
- mediaSecure return a media URL using "Base URL for User Media Files"

```
{{ product.image | mediaSecure }}
```

```
Original: http://example.com/pub/media/catalog/product/m/h/mh03-black_main
Output : https://cdn-secure.com/catalog/product/m/h/mh03-black_main.jpg
```

• mediaUnsecure - return a media URL using "Secure Base URL for User Media Files "

{{ product.image | mediaUnsecure }}

Original: http://example.com/pub/media/catalog/product/m/h/mh03-black\_main
Output : http://cdn.com/catalog/product/m/h/mh03-black\_main.jpg

#### **Image Filters**

• resize - resize an image

{{ product.image | resize: 100, 100 }}

```
Original: http://example.com/pub/media/catalog/product/m/h/mh03-black_main
Output : http://example.com/pub/media/cache/200x200/catalog/product/m/h/ml
```

#### Note

- {{ product.name | truncate: '150' }}
- {{ product.description | plain | truncate: '1000' }}
- {{ product.weight | round: '2' }} kg
- {{ product.manufacturer | ifEmpty: 'not set' }}

## **Dynamic attributes**

The dynamic attribute is an attribute that can return values depending on particular conditions or the value of other attributes.

To create a new dynamic attribute, follow these steps:

#### 1. Go to Product ? Advanced Product Feeds ? Dynamic Attributes. Press the button Add Attribute.

- 2. Fill in the following fields:
  - Name name of the dynamic attribute
  - Code code of the dynamic attribute. You will see this code when you select the dynamic attribute in the templates.
  - Set conditions:
    - Press "Add "OR" condition"
    - Press "Add "AND" condition"
    - Select attribute on the left corner
    - Select condition
    - Select or input condition value
    - Select Output Type
    - Select attribute or input pattern when the condition is true, the dynamic attribute will return this value.
  - Press the button Save. To set a default value, leave the Conditions column without conditions.

| Û       | $\equiv$ Color -    |          |          |              |
|---------|---------------------|----------|----------|--------------|
| CATALOG |                     |          |          |              |
|         | General Information |          |          |              |
|         | Name *              | Color    |          |              |
|         | Attribute Code *    | color    |          |              |
|         | Conditions          |          |          |              |
|         |                     | Conditio | ons      |              |
|         | Color [color]       | •        | is 💌     | not set      |
|         |                     |          | + Ad     | d "AND" cond |
|         | 1 Color [color]     | •        | is not 💌 | not set      |

## Example

- Name: Additional Stock Status
- Code: stock\_status

Conditions:

| Seneral Informatio  | on               |                         |                        |   |
|---------------------|------------------|-------------------------|------------------------|---|
|                     | Name *           | Additional Stock Status |                        |   |
|                     | Attribute Code 🔸 | stock_status            |                        |   |
| Conditions          |                  |                         |                        |   |
|                     |                  | Conditi                 | ons                    |   |
| 1 Qty               |                  | •                       | equals or greater thai |   |
|                     |                  |                         |                        |   |
| 1 Qty               |                  | •                       | less than              |   |
| Qty                 |                  | •                       | equals or greater that | , |
|                     |                  |                         |                        |   |
| 1 Qty               |                  | •                       | is                     |   |
|                     |                  |                         |                        |   |
| + Add "OR" conditio | on               |                         |                        |   |

Usage:

XML templates: {{ product.dynamic:stock\_status }}

CSV templates: find your dynamic attribute in the dropdown list, dynamic attribute section:

| Includ | e Co | lumns | Header |
|--------|------|-------|--------|
|--------|------|-------|--------|

| ude Columns Header | Yes | • |      |  |
|--------------------|-----|---|------|--|
| Extra Header       |     |   |      |  |
|                    |     |   |      |  |
|                    |     |   |      |  |
|                    |     |   | <br> |  |

|             | Column Name  | Value Type  |
|-------------|--------------|-------------|
| 1.0         | title        | Attribute 🔻 |
| 1.0         | stock_status | Attribute 🔹 |
| + Add colur | nn           |             |

Output:

```
<?xml version="1.0" encoding="utf-8" ?>
<rss version="2.0" xmlns:g="http://base.google.com/ns/</pre>
```

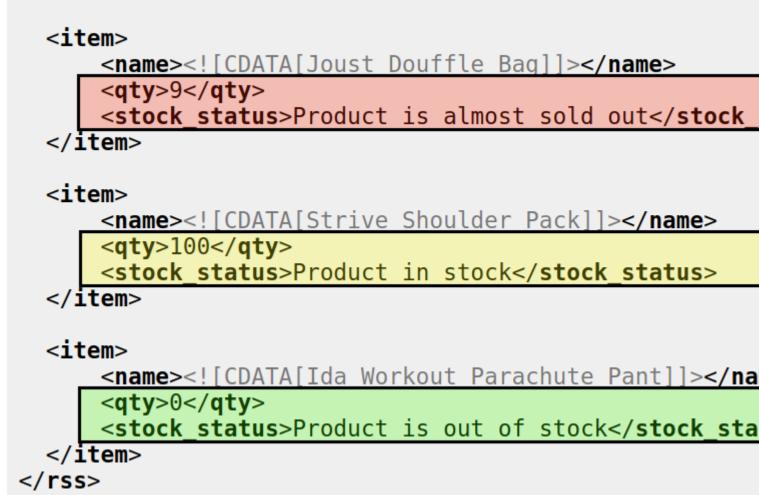

## **Dynamic variables**

The dynamic variable is a user-defined php code that must return a string value. The PHP code is stored on your server in your Magento installation folder. The extension fetches it from the file.

To create a new dynamic variable, follow these steps:

- 1. Go to Catalog ? Advanced Product Feeds ? Dynamic Variables. Press the button Add Variable.
- 2. Fill in the following fields:
  - $\circ\,$  Name name of the dynamic variable
  - Variable Code code of the dynamic variable. You will see this code when you select this dynamic variable in the templates.

| DASHBOARD                     | Variable for GTIN                                                                |
|-------------------------------|----------------------------------------------------------------------------------|
| <b>Φ</b><br>SALES             | General Information                                                              |
| _⊗                            |                                                                                  |
| CATALOG                       | Name * Variable for GTIN                                                         |
| <b>£</b>                      |                                                                                  |
| T<br>CUSTOMERS                | Variable Code * GTIN_variable                                                    |
|                               | Code                                                                             |
|                               |                                                                                  |
| CONTENT                       | 1 php</th                                                                        |
| _                             | <pre>2 \$gtin = \$product-&gt;getGtin();</pre>                                   |
| ıl.                           | 3 if (!\$gtin) {                                                                 |
| REPORTS                       | <pre>4 \$gtin = \$product-&gt;getId();</pre>                                     |
|                               | <pre>5 \$gtin .= str_repeat('0', 12 - strlen(\$gtin));</pre>                     |
|                               | 6 }<br>7 echo \$gtin;                                                            |
| STORES                        | 8 ?>                                                                             |
| *                             | 9                                                                                |
| SYSTEM                        | <pre>\$product and \$objectManager available in context for use</pre>            |
|                               |                                                                                  |
| Ŷ                             | Variable source code located in the file: app/code/Mirasvit/Feed/GTIN_variable.p |
| FIND PARTNERS<br>& EXTENSIONS |                                                                                  |

- 1. Create the PHP code for the Dynamic variable:
- Login to your server.
- Navigate to the var/mst\_feed/ or app/code/Mirasvit/Feed/ folder
- Create a PHP file in one of these folders named exactly as the Variable Code you have entered previously.

For example, if the Variable Code is *GTIN\_variable*, you need to create a file var/mst\_feed/GTIN\_variable.php or app/code/Mirasvit/Feed/GTIN\_variable.php

• Paste the PHP code for your variable in the file and save it.

#### Note

Use the Echo function in the PHP code instead of Return to get the product data.

#### Note

For Magento Cloud, it is recommended to move variables from var/mst\_feed to app/code/Mirasvit/Feed folder before deployment.

1. Return to your Magento admin and reload the page or click Save button. The section Code will show the PHP code that was fetched for this varible from your server.

To see an example of the dynamic variable output you can use the field right to the Code section. Enter product ID's separated by commas to see the data for several products.

### Examples

#### Note

Ensure the code of your dynamic variable is enclosed in PHP opening <?php tag:

<?php

```
*Your Dynamic Variable code*
```

• How to get the correct GTIN

```
Name: GTIN
Code: gtin
PHP Code:
<?php
$gtin = $product->getGtin();
if (!$gtin) {
    $gtin = $product->getId();
    $gtin .= str_repeat('0', 12 - strlen($gtin));
}
echo $gtin;
Usage:
{{ product.variable:gtin }}
Output:
12420000000
```

• How to add 20% to the final price

Name: Add Percentage Code: percentage PHP Code:

```
<?php
$price = $product->getFinalPrice();
echo number_format($price*1.2, 2);
Usage:
```

```
{{ product.variable:percentage }}
```

#### • How to get the qty of product from all stocks

```
Name: Summary stocks qty
Code: sum_stocks_qty
PHP Code:
```

```
<?php
$sourcesData = $objectManager->get('\Magento\InventoryCatalogAdminUi\Model\GetS
        ->execute($product->getSku());
```

\$sumQty = 0;

```
foreach ($sourcesData as $sourceData){
    $sumQty += $sourceData['quantity'];
}
echo $sumQty;
```

```
Usage: {{ product.variable:sum_stocks_qty }}
```

• I would like to keep the Special Price field empty, unless the final price is lower then the regular price

```
Name: Custom Special Price
Code: custom_spec_price
PHP Code:
<?php
```

```
$finalPrice = $product->getFinalPrice();
$regularPrice = $product->getPrice();
if ($finalPrice < $regularPrice) {
    echo number_format($finalPrice, 2);
} else {
    echo '';
}</pre>
```

Usage: {{ product.variable:custom\_spec\_price }}

# **Category Mapping**

Note

### What is category mapping?

The category names you are using in your Magento store aren't always the same as those used by Comparison Shopping Engines to reference your products.

This means you have to find out which Shopping Engine categories are most closely aligned with your store's categories.

To create a new category mapping, follow these steps:

1. Go to Catalog ? Advanced Product Feeds ? Category Mapping. Press the button Add Category Mapping.

| $\equiv$ Go | ogle Shopping Mapp        | oing •                                                                                                    |
|-------------|---------------------------|----------------------------------------------------------------------------------------------------|
|             |                           |                                                                                                    |
| General In  | formation                 |                                                                                                    |
|             | Name * Google Shopping Ma | pping                                                                                                    |
| Root C      | atalog (ID: 1)            | Apparel & Accessories                                                                                                    |
|             | Default Category (ID: 2)  | Apparel & Accesso                                                                                                    |
|             | What's New (ID: 38)       | Apparel & Ac                                                                                                    |
|             | H Women (ID: 20)          | Apparel & Ac                                                                                                    |
|             | H Men (ID: 11)            | Apparel & Ac                                                                                                    |
|             | 🕂 Gear (ID: 3)            | Sporting Goo                                                                                                    |
|             | + Collections (ID: 7)     | Apparel & Ac                                                                                                    |
|             | General In                | <ul> <li>Root Catalog (ID: 1)</li> <li>Default Category (ID: 2)</li> <li>What's New (ID: 38)</li> <li>Women (ID: 20)</li> <li>Men (ID: 11)</li> <li>Gear (ID: 3)</li> </ul> |

- 1. Fill in the mapping **Name**.
- 2. Fill in the new names related to your store categories. If the child category doesn't have its own related name, it will use the related name of the parent category.

#### Note

When you start typing the category names, the extension will automatically show all the available categories from the Google Shopping taxonomy txt file.

You can add other txt files with taxonomies to use it for category mapping in the folder **magento root/pub/media/feed/mapping**/

3. Press the button Save.

Now you can use the new category mapping in your feeds. You can select the newly-created **Category Mapping attributes** from the drop-down list of template attributes.

Note

- For CSV feeds, at the attribute selector, you need to select the attribute Category Mapping: Name
- For XML feeds, you should use the pattern, { {product.mapping:mapping\_id} }

#### Example

```
For example: { { product.mapping:1 } }
```

Where **1** is a category mapping id.

# **Reports**

The extension allows you to track the clicks and orders after the customer redirects from the marketplaces.

#### Note

The extension can track the clicks and orders only via special arguments  $\mathbf{ff}$  = and  $\mathbf{fp}$  =, which are appended to the product URLs.

To enable this option, go to the feed tab **Additional** > **Enable Reports** and set **Yes**.

The extension allows you to show the Report graphics by Feed, SKU, Day, Week, Month, Year.

Main columns of the **Report**:

- Number of Clicks numbers of times which the customer redirects from the marketplace.
- **Number of Orders** numbers of the orders which were made after the customer has been redirected from the marketplace.
- **Revenue** revenue of the order.
- Revenue per Click average revenue amassed for each individual click.

# **Import/Export Data**

Go to **Products > Import/Export Data**.

The extension allows you to import and export the following feed entities:

• Templates

- Filters
- Dynamic Attributes
- Dynamic Categories
- Dynamic Attributes

Select the required tab and import/export the required files.

# **Command Line Interface**

Usage: php -f bin/magento [options]

- mirasvit:feed:export generate all active feeds
- mirasvit:feed:export --id=<id> generate feed with specified id
- mirasvit:feed:delivery delivery of all active feeds
- mirasvit:feed:delivery --id=<id> delivery feed with specified id

### Note

mirasvit:feed:export --step=100 - if your server has sufficient resources, you can use the additional parameter --step. Changing this parameter can decrease feed generation time or server resources that are required. By default, step equals 50.

# How to upgrade the extension

To upgrade the extension, take the following steps:

- 1. Back up your store's database and web directory.
- 2. Log in to the SSH console of your server and navigate to the root directory of the Magento 2 store.
- 3. Run this command to update the current extension with all dependencies: composer require mirasvit/module-feed:\* --update-with-dependencies.

### Note

In some cases, the command above is not applicable, or you are unable to update just the current module, and need to upgrade all Mirasvit modules in a bundle. In this case, the command above will have no effect.

Instead, run thecomposer update mirasvit/\* command, which will update all Mirasvit modules installed in your store.

- 4. Run the command php -f bin/magento module:enable Mirasvit\_Core Mirasvit\_Feed Mirasvit\_Report to re-enable the extension.
- 5. Run the command php -f bin/magento setup:upgrade to install updates.
- 6. Run th command php -f bin/magento cache:clean to clean the cache.

7. Deploy static view files

```
rm -rf pub/static/frontend/*; rm -rf pub/static/backend/*; rm -rf
var/view_preprocessed/*; php -f bin/magento setup:static-
content:deploy
```

# **Disabling the Extension**

# **Temporarily Disable**

To temporarily disable the extension, please take the following steps:

- 1. Log in to the SSH console of your server and navigate to the root directory of the Magento 2 store.
- 2. Run the command php -f bin/magento module:disable Mirasvit\_Feed to disabled the extension.
- 3. Log in to the Magento backend and refresh the store cache (if enabled).

## **Extension Removal**

To uninstall the extension, please take the following steps:

- 1. Log in to the SSH console of your server and navigate to the root directory of the Magento 2 store.
- 2. Run the command composer remove mirasvit/module-feed to remove the extension.
- 3. Log in to the Magento backend and refresh the store cache (if enabled).

# Troubleshooting

This section describes the most common problems that customers report, and how they can be resolved:

- Blank page when I have navigate to the Catalog > Feeds
- I have added category filter by fews categories, but my feed doesn't contain any product
- Missing or incorrect required attribute [price]
- Missing two out of three attributes [GTIN, Brand, MPN]

### There is a blank page when I have navigate to the Catalog > Feeds

You probably don't have the required library **zf1/zend-reflection**.

**Solution:** Please, try to install the library through composer: **composer require ''zf1/zend-reflection''** 

### I have added a category filter by fews categories,

### but my feed doesn't contain any products

Such troubles usually occur when you use the "CATEGORY IS 1,2,3,4..." condition. This means that only products assigned to ALL of those categories simultaneously will be exported in the feed.

Solution: Try to change the condition to the "CATEGORY IS ONE OF..." instead, and regenerate the feed.

### A required attribute is missing or incorrect [price]

Try adding a currency directly to the price attribute from the content settings of the feed, and regenerate it.

Before: <g:price>{{ product.final\_price }}</g:price>
After: <g:price>{{ product.final\_price }} EUR</g:price>

Also, you can define the currency directly in the Google Merchant Center:

| Diagnostics            | PROCESSING              | SETTINGS              | FEED RULES                                                |  |
|------------------------|-------------------------|-----------------------|-----------------------------------------------------------|--|
| List                   | Country of sale, la     | nguage Select         | Select the country and langua<br>product data.<br>Country |  |
| Feeds                  | and destinations        | produc                |                                                           |  |
| Product<br>suggestions |                         |                       | Inited States                                             |  |
|                        |                         | ADI                   | )                                                         |  |
|                        | Settings apply to all o | countries and languag | es.                                                       |  |
|                        | Feed settings           | Enc                   | oding: Auto-detect; De                                    |  |
|                        | Fetch schedul           | e Dai                 | у                                                         |  |
|                        | Default curren          | cy No                 | default currency                                          |  |
|                        | ID rule                 | Rul                   | e not set                                                 |  |
|                        |                         |                       |                                                           |  |

## Two out of three attributes are missing [GTIN, Brand, MPN]

It happens when gtin and brand attributes are not provided. Try creating a dynamic attribute with the following statements:

| New Attribute |     |                             |                   |        |        |   |  |
|---------------|-----|-----------------------------|-------------------|--------|--------|---|--|
| (             | Ger | neral Information           |                   |        |        |   |  |
| -             |     | Name ★                      | Identifier Exists |        |        |   |  |
|               |     | Attribute Code 🔸            | identifier_exists |        |        |   |  |
| (             | Cor | ditions                     |                   |        |        |   |  |
|               |     |                             | Cor               | nditio | ns     |   |  |
|               | 1   | Manufacturer [manufacturer] |                   | •      | is     | • |  |
|               |     | UPC [upc]                   |                   | •      | is     | • |  |
|               |     |                             |                   |        |        |   |  |
|               | 1   | Manufacturer [manufacturer] |                   | •      | is     | • |  |
|               |     | UPC [upc]                   |                   | •      | is not | • |  |
|               |     |                             |                   |        |        |   |  |
|               | 1   | Manufacturer [manufacturer] |                   | •      | is not | • |  |
|               |     | UPC [upc]                   |                   | •      | is     | • |  |
|               |     |                             |                   |        |        |   |  |
| 1             | +   | Add "OR" condition          |                   |        |        |   |  |

and use it in the <g:identifier\_exists> tag.

Here is an example of how you can use it in the feed:

### **Content Settings**

| 1  | xml version="1.0" encoding="utf-8" ?                                                                                                    |  |  |  |  |
|----|----------------------------------------------------------------------------------------------------|--|--|--|--|
| 2  | <pre><rss version="2.0" xmlns:g="http://base.google.com/ns/1.0"></rss></pre>                                                                                                    |  |  |  |  |
| 3  | <channel></channel>                                                                                                    |  |  |  |  |
| 4  | <title>Data feed Title</title>                                                                                                    |  |  |  |  |
| 5  | <link/> {{ context.store.base_url }}                                                                                                    |  |  |  |  |
| 6  | <description>Data feed description.</description>                                                                                                    |  |  |  |  |
| 7  | <pre>{% for product in context.products %}</pre>                                                                                                    |  |  |  |  |
| 8  | <item></item>                                                                                                    |  |  |  |  |
| 9  | <g:id><![CDATA[{{ product.sku }}]]></g:id>                                                                                                    |  |  |  |  |
| 10 | <title>&lt;![CDATA[{{ product.name   truncate: '150' }}]]&gt;</title>                                                                                                    |  |  |  |  |
| 11 | <link/> {{ product.url }}                                                                                                    |  |  |  |  |
| 12 | <pre><g:price>{{ product.final_price }}</g:price></pre>                                                                                                    |  |  |  |  |
| 13 | <pre><description><![CDATA[{{ product.description   stripHtml   plain   truncate: '5000' }}]</pre></th></tr><tr><th>14</th><th colspan=5><pre><g:product_type><![CDATA[{{ product.category.path }}]]></description></pre> |  |  |  |  |
| 15 |                                                                                                    |  |  |  |  |
| 16 | <pre>g:image_link&gt;<![CDATA[{{ product.image }}]]></pre>                                                                                                    |  |  |  |  |
| 17 |                                                                                                    |  |  |  |  |
| 18 | <pre><g:additional_image_link><![CDATA[{{ image }}]]></g:additional_image_link></pre>                                                                                                    |  |  |  |  |
| 19 | <pre>{% endfor %}</pre>                                                                                                    |  |  |  |  |
| 20 | <pre><g:condition>new</g:condition></pre>                                                                                                    |  |  |  |  |
| 21 | <pre>1 <g:availability>{{ product.stock_status }}</g:availability></pre>                                                                                                    |  |  |  |  |
| 22 | <pre>2 <g:shipping_weight>{{ product.weight }} kg</g:shipping_weight></pre>                                                                                                    |  |  |  |  |
| 23 | <pre><g:brand><![CDATA[{{ product.manufacturer }}]]></g:brand></pre>                                                                                                    |  |  |  |  |
| 24 | <g:mpn><![CDATA[{{ product.sku }}]]></g:mpn>                                                                                                    |  |  |  |  |
| 25 | <g:gtin><![CDATA[{{ product.upc }}]]></g:gtin>                                                                                                    |  |  |  |  |
| 26 | <pre><g:identifier_exists>{{ product.dynamic:identifier_exists }}</g:identifier_exists></pre>                                                                                                    |  |  |  |  |
| 27 |                                                                                                    |  |  |  |  |
| 28 | {% endfor %}                                                                                                    |  |  |  |  |
| 29 |                                                                                                    |  |  |  |  |
| 30 |                                                                                                    |  |  |  |  |
|    |                                                                                                    |  |  |  |  |
| A  | ttribute 🔹 Dynamic Attribute: Identifier Exists                                                                                                    |  |  |  |  |
|    |                                                                                                    |  |  |  |  |

```
{{ product.dynamic:identifier_exists }}
```

# **Change Log**

# 1.10.2

(2025-08-20)

### Improvements

- Added the ability to define the feed data extract level for JSON copy of the XML feed
- Validation Service has been updated to handle bulk feed validation

Fixed

• Fixed the issue with saving empty Validation Rules

### 1.10.1

(2025-08-19)

### Fixed

• Fixed the issue with Content Settings tab in csv feed after changing columns order

### 1.10.0

(2025-08-19)

#### Features

• Added Feed Validator that helps ensure that the prepared feed follows the target platform's ruleset and has no errors

### Fixed

• Fixed the issue with feed not generated by cron at midnight (00:00)

## 1.9.2

(2025-08-15)

#### Fixed

• Fixed the issue with feed generation history not using local time

## 1.9.1

(2025-08-12)

### Fixed

• Fixed an issue where changing the order of columns in CSV feeds could cause unexpected modifier merging, potentially preventing the Content Settings tab from rendering

# 1.9.0

(2025-08-06)

#### Features

• Added the ability to configure SFTP using key pair authentication

### 1.8.1

(2025-07-28)

### Fixed

• Fixed the issue with the clean filter removing valid UTF-8 characters such as ä, ö, å

### 1.8.0

(2025-07-07)

### Features

• Added the ability to get minimum and maximum prices for a product (when using custom options)

#### Improvements

• WCAG 2.2 AA compliance

# 1.7.13

(2025-06-26)

### Fixed

- Fixed the issue where the "Quantity" condition in filters did not include bundle products as configurable products
- Fixed the issue on the dynamic category edit page when remote storage is enabled

### 1.7.12

(2025-06-10)

### Improvements

• Improved category selection logic. If multiple categories exist at the same depth, the one appearing first in the navigation tree is chosen

### Fixed

• Fixed the issue where retrieving the quantity of a bundle product threw an exception in certain cases

• Fixed the issue where text and textarea attributes on the dynamic attribute form did not display the available operators

### 1.7.11

(2025-05-22)

### Fixed

- Display attribute value label instead of ID in configurable attributes loop
- Fixed the issue where some categories were not displayed in the tree on the dynamic categories page

### 1.7.10

(2025-05-14)

### Fixed

• Fixed the issue when compiling in Magento Cloud

# 1.7.9

(2025-05-07)

### Fixed

- Fixed the issue where the feed was delivered with the default filename (mst\_feed\_id) instead of the saved custom name
- Fixed the issue with products being displayed in the feed preview even when filters returned no results

### 1.7.8

(2025-04-28)

### Fixed

• Fixed the "Please generate the feed before delivery" error when the feed was already generated

### 1.7.7

(2025-04-15)

### Fixed

• Fixed the error on the dynamic attribute creation page

# 1.7.6

(2025-04-10)

### Features

• Added the ability to set liquid variables in the "Filename" filed

### Improvements

• Improved dynamic attribute performance

### Fixed

• Compatibility with Magento 2.4.8

# 1.7.5

### (2025-03-31)

### Improvements

• Added recurring script to import new templates

# 1.7.4

### (2025-03-18)

### Fixed

• Fixed the issue with exporting templates

# 1.7.3

### (2025-03-13)

### Fixed

• Fixed the issue with mass actions when applying a filter on the Templates page

# 1.7.2

(2025-03-04)

### Fixed

• Fixed the issue with duplicate products in the feed

# 1.7.1

(2025-02-28)

### Features

• Added the ability to save a custom category path in category mapping

#### Improvements

• Added sorting by category ID when retrieving a category

### 1.7.0

### (2025-02-25)

### Features

• Added the ability to apply filters when previewing a feed

### 1.6.4

### (2025-02-21)

### Fixed

- Fixed the issue with the {{ product.stock\_status }} attribute when Backorders are enabled
- Fixed the array to string conversion exception when creating a filter using the multiselect attribute

# 1.6.3

### (2025-02-17)

### Features

• Added 40 new feed templates

# 1.6.2

(2025-01-30)

#### Improvements

- Applied custom validation on filters preview (the same validation used on feeds during generation)
- Added the ability to get the "Minimum Qty Allowed in Shopping Cart" and "Qty Increments" values in a product feed
- Migrate from Zend Framework to Laminas

# 1.6.1

(2025-01-22)

### Features

- Added over 50 new feed templates
- Added the ability to loop through tier prices using {% for tier\_price in product.tier\_prices %}. Available values: {{ tier\_price.price }}, {{ tier\_price.quantity }}, {{ tier\_price.price\_type }}, {{ tier\_price.customer\_group }}, {{ tier\_price.website\_id }}

### Fixed

• Fixed the issue with the "Delivered At" value in the feed\_delivery\_success email

# 1.6.0

(2025-01-09)

### Features

- Added "Warning" status if feed generation gets stuck
- Added ability to get category mapping in the category loop. Use {{ category.mapping:1 }} to get the mapping value

### Improvements

• Updated all feed templates

### Fixed

- Fixed the issue with SFTP delivery when the path is not specified
- Fixed the issue with the resize modifier when the input value is not provided
- Fixed the issue with the condition combination set to "False"

# 1.5.6

(2024-12-13)

### Features

- Added "Google Shopping Local Inventory Feed" template
- Added the ability to retrieve the source items of a product. Use {% for source in product.source\_items %} to loop through the source items, and source.quantity to get the quantity

### Fixed

- Fixed the issue with getting categories on multiple websites
- Fixed the issue with CSV feed preview when the column value is an object

# 1.5.5

(2024 - 12 - 03)

### Improvements

• Optimized the process for retrieving special dates, as multiple catalog price rules were increasing feed generation times.

## 1.5.4

(2024-11-27)

### Improvements

- Added feed templates for Hotline, Prom, Rozetka
- Added feed templates for Ceneo, eBay, Instagram, Pinterest, TikTok
- Updated Awin, Facebook Dynamic Ads, Google Shopping, Pagineprezzi templates

### Fixed

- Fixed the "Warning: foreach() argument must be of type array|object, string given in ImportAction.php" error
- Fixed the "Creation of dynamic property MirasvitFeedModelConfigSourceTemplateSource::\$io is deprecated in TemplateSource.php" error
- Fixed the issue with template import (Call to a member function getName() on null in Import.php)

# 1.5.3

### (2024-11-08)

### Features

• Added the ability to retrieve a parent's configurable attributes and their values. Use {% for attribute in product.configurable\_attributes % } to loop through attributes and attribute.code, attribute.value, and attribute.label to get the values

### Improvements

• Extract the port number from the "Host Name" field when using the "FTP / FTPS" protocol in "FTP Settings"

## 1.5.2

### (2024-10-28)

### Fixed

• Fixed the "preg\_replace(): Argument [#3]() (\$subject) must be of type array|string, int given in" error

## 1.5.1

(2024-10-24)

### Features

- Added ability to enable/disable SSL (for "FTP / FTPS" protocol in "FTP Settings")
- Added "trim" and "ltrim" modifiers

### Improvements

• Get special dates from the catalog price rule when a rule is enabled for not logged-in customers

### Fixed

- Fixed the issue with category tree rendering in Filter Conditions (only one category being selected)
- Fixed the issue with the {% else %} tag in XML feed (applied only once)

# 1.5.0

(2024-09-27)

### Features

• Added ability to convert XML feed to JSON format

# 1.4.12

(2024-09-10)

### Fixed

• Fixed the issue with generating feed from CLI (AWS)

# 1.4.11

### (2024-08-23)

### Fixed

- Do not display special\_from\_date and special\_to\_date attributes if they are not current
- Fixed the issue with special\_from\_date and special\_to\_date attributes for configurable products when catalog rule is applied

# 1.4.10

(2024-08-09)

### Fixed

• Fixed the issue with the dynamic attributes (Warning: Undefined array key 1 in Output.php on line 98)

# 1.4.9

(2024-07-24)

### Fixed

- Fixed import on AWS S3
- Fixed the issue with inclTax and exclTax modifiers (Unsupported operand types: string \* int)

# 1.4.8

(2024-07-11)

### Improvements

- Use feed filename instead of id for temporary file names
- Updated the logic for the "Special Price From Date" and "Special Price To Date" modifiers
- Use a relative path while uploading to the bucket (AWS S3 compatibility)
- CSP enhancements

### Fixed

• Fixed the issue with the modifier arguments when the pipe sign is used

# 1.4.7

(2024-06-27)

### Fixed

- Fixed inline script errors (CSP)
- Fixed url\_with\_options modifier. Display attribute codes instead of attribute IDs.
- Fixed product grid on filter page (Mageplaza\_ProductGrid compatibility)

# 1.4.6

(2024-06-17)

### Improvements

- Redirect to feed creation page if ID is not set on feed edit page
- Return the parent product if it is not a simple product

### Fixed

- Fixed file locking issue on shared NFS disk volumes
- Fixed the issue with product URLs (admin path is included in the URL)

## 1.4.5

(2024-05-29)

### Improvements

- Return the lowest category of the product that belongs to the root category of the store for which the feed is created
- Return the parent product if it is not a simple product

### Fixed

- Fixed the issue with CSV feeds (some rows are displayed as one line)
- Fixed the issue with product URLs (admin path is included in the URL)
- Removed spaces from the "Gallery Image Collection"

### 1.4.4

(2024-04-26)

### Features

• Added "Strip style tag" modifier

### Fixed

• Fixed preview in CSV feeds (conflict between jQuery and lib/web/legacy-build.min.js)

# 1.4.3

(2024-04-18)

### Improvements

• Add a script for reports only if the reports feature is enabled in the configurations

### Fixed

• Fixed the issue with incorrect feed URL

# 1.4.2

(2024-03-21)

### Improvements

- Check that the feed is generated before delivery
- Added ability to get the "Manage Stock" attribute

### Fixed

- Fixed the issue with custom static attributes
- Fixed the issue with export generation on Magento PWA

# 1.4.1

(2024-03-04)

### Fixed

- Fixed the issue with an empty first line in CSV/TXT feeds when the header is excluded
- Fixed the issue with getting stock status for a bundle product
- Fixed the issue with feed email notifications not being sent
- Fixed compatibility with PHP 7.1

# 1.4.0

(2024-02-21)

### Features

• Added ability to manage feeds in remote storage

#### Improvements

- Remove modifier arguments if no modifier is set (CSV, TXT feeds)
- Get categories in a feed only for the selected store
- Optimized the loading of the "Content Settings" tab when the number of product attributes exceeds 1000

### Fixed

- Added a patch to fix CSV and TXT feeds where modifier arguments were stored incorrectly
- Fixed the issue with getting the lowest category for a product

### 1.3.19

(2024-01-26)

### Improvements

• Using plain JS for compatibility with the Hyva theme (Reports feature)

### Fixed

- Fixed the issue with incorrect product URLs in review feeds
- Fixed the issue where the product filter was not being applied to review feeds
- Fixed display of "Filters" on feed edit page
- Fixed the issue with the export cron (TypeError: strtotime(): Argument #1 (\$datetime) must be of type string, null given)
- Fixed the issue with the append filter (TypeError: Mirasvit\Feed\Export\Filter\NumberFilter::append(): Return value must be of type string, null returned)

### 1.3.18

(2024-01-18)

### Improvements

• Creating a secure SSL-FTP connection when using the "FTP / FTPS" protocol in the "FTP Settings" tab of the feed

### Fixed

• Fixed the issue with the getParents function in Magento B2B

# 1.3.17

(2024-01-05)

### Improvements

• Added a check that the parent product ID is different from the child product ID

#### Fixed

• Fixed the issue with the category.parent\_category.id pattern

### 1.3.16

### (2023-12-22)

### Fixed

- Fixed the issue with the getFinalPrice function (returns bool in some cases)
- Fixed the issue with the "mirasvit:feed:export" command when using the --step parameter

## 1.3.15

### (2023-12-08)

#### Improvements

• Changed the format\_serialized column type from text to longtext in the mst\_feed\_feed and mst\_feed\_template tables

# 1.3.14

### (2023-11-23)

### Features

• Added the ability to get all parent products in an XML feed

### Fixed

- Fixed the issue with stock\_status and is\_in\_stock attributes in feeds when MSI is enabled
- Removed store codes from feed URLs

### 1.3.13

(2023-11-16)

### Improvements

• Removed the duplicate code related to feed and feed templates

### Fixed

- Fixed adding and removing rows, modifiers, and validators in the field mapping table
- Fixed the error when running the mirasvit:feed:cron command
- Fixed the issue with the feed preview loading from the "FTP Settings" tab

### 1.3.12

(2023-11-09)

### Improvements

• Exclude processing of self-included dynamic attributes

### Fixed

• Fixed the issue with the category\_ids attribute in CSV and TXT feeds

## 1.3.11

### (2023-10-13)

### Fixed

- Fixed the error in Facebook feed preview
- Fixed the issue with the return type of the "convert" modifier

### 1.3.10

(2023-10-06)

### Fixed

- Fixed the issue with the return type value (feedStoreResolver plugin)
- Fixed the issue with the "Format date" modifier

### 1.3.9

(2023-10-04)

### Features

• Added the ability to filter feeds by stock availability in MSI

### Improvements

• Improved request structure for validating and saving dynamic variables

# 1.3.8

### (2023-09-25)

### Features

- Added the ability to set the "excludes" filter for the "if" tag in feed content settings
- Added the ability to store dynamic variables in the var/mst\_feed folder

### Fixed

- Fixed the issue with the CustomGento\_DefaultStoreCodeRemover module compatibility
- Fixed the issue with feed filters when Magento\_Inventory is disabled
- Fixed the type error for null category attribute during feed generation
- Fixed the issue with the "contains" filter for the "if" tag in feed content settings

# 1.3.7

### (2023-09-12)

### Fixed

• Fixed the return type of the getChildrenInStock function

# 1.3.6

### (2023-09-08)

### Fixed

• Fixed the issue with the truncatewords filter

# 1.3.5

### (2023-09-04)

### Fixed

- Fixed the issue with the incorrect feed URL
- Fixed the type of ff and fp parameters

# 1.3.4

(2023-08-23)

### Fixed

• Fixed the issue with Number Filter (affects from 1.3.0)

### 1.3.3

```
(2023-08-22)
```

### Fixed

• Fixed the issue with String Filter (affects from 1.3.0)

### 1.3.2

(2023-08-18)

### Fixed

• Fixed bugs related to incorrect data types (affects from 1.3.0)

## 1.3.1

(2023-08-15)

### Fixed

• Fixed the issue with the error while generating feeds (PHP8 compatibility, affects from 1.3.0)

# 1.3.0

(2023-08-14)

### Improvements

- Code quality improved
- Backend interface changed to UI components

# 1.2.11

### (2023-04-25)

### Fixed

• fixed an issue with not capturing modifier input values in XML feed templates

- fixed an issue with missing liquid modifiers in php 8.1
- fixed error on the Filter edit page "The 'componentType' configuration parameter is required for the 'product\_columns' component"
- fixed an issue with missing block names in layouts
- fixed an issue in the filter 'Preview products' button "Column 'entity\_id' in group statement is ambiguous"
- fixed some styles for the buttons and progress bar

# 1.2.10

(2023-03-15)

### Improvements

- Added support of Magento 2.4.6
- Search filter in templates and feeds grid improved

### Fixed

• PHP 8.2

### 1.2.9

(2022-12-15)

### Improvements

• Updated logic (location of code) for dynamic variables

### Fixed

• Fixed the issue with filter preview (stock status)

## 1.2.8

(2022-09-20)

### Fixed

- fixed an issue with not displaying all created feeds on the main feeds list
- fixed an issue with the feed generations with email notifications
- fixed an issue with js cookies on Magento 2.4.5 with caused problem with loading checkout page

# 1.2.7

(2022-09-14)

### Improvements

- Feed statistics on edit page
- Filter products preview

# 1.2.6

(2022-09-08)

### Improvements

- Admin grids updated
- Added feeds stats to feeds grid

#### Fixed

• fixed an issue with ETA errors during feed generation

### 1.2.5

(2022-08-18)

### Fixed

• Fixed the issue with products data for some products are not displayed in review feed

# 1.2.4

(2022-08-09)

### Fixed

• fixed an issue with return value of console commands

## 1.2.3

(2022-07-05)

### Fixed

• fixed issue with feed generation progress bar focus

### 1.2.2

### Improvements

• remove db\_schema\_whitelist.json

# 1.2.1

(2022-05-23)

### Improvements

• updated module report version in the composer

# 1.2.0

### (2022-05-13)

### Improvements

• switch to declarative DB schema

### 1.1.38

(2022-04-05)

### Fixed

• fixed issue with using liquid patterns in feed templates

### 1.1.37

### (2022-03-23)

• Support of PHP8.1

# 1.1.36

(2021-12-23)

### Fixed

• fixed the problem with the Category Mapping autocomplete searches

# 1.1.35

(2021-11-09)

### Improvements

• Demo

# 1.1.34

(2021-09-28)

### Improvements

- added eCommerce Network template
- updated Google autocomplete categories in the Category Mappings

## 1.1.33

(2021-05-07)

### Fixed

• Issue with IS NOT filter condition

# 1.1.32

(2021-05-07)

### Improvements

- Implemented LockManager interface
- Added the ability to use additional images in the filter rule conditions

### Fixed

• Fixed an issue with duplicated cron export feed generation

# 1.1.31

### (2021-04-12)

### Fixed

• Fixed an issue with the incorrect filtering 'Amount of Children in stock' via cron generation

• Fixed an issue with the missing Category Mapping autocomplete

### 1.1.30

(2021-01-28)

#### Improvements

- Added ability to enable or disable fast filtering mode at the feed 'Additional' tab
- Added Trovaprezzi template

### 1.1.29

(2020-12-30)

#### Fixed

- fixed an issue with incorrect output of the filter condition 'IS'
- fixed an issue with the encoding characters at the feed preview
- fixed an issue with the inability to set empty field option at the filter condition

### 1.1.28

(2020-12-03)

#### Improvenets

• Added abbility to disable FB Metadata (tab "Additional")

# 1.1.27

(2020-11-18)

#### Improvements

- speed up the time of the feed export with the Category Mappings
- added Multi Source Inventory stocks filter conditions

# 1.1.26

(2020-11-13)

#### Fixed

• Incorrect class name for notification about installation of zf1/zend-reflection library

# 1.1.25

(2020-11-09)

### Improvements

- module compatibility with the php 7.4
- added an error message if Zend Reflection library wasn't installed

### Fixed

• fixed an issue with the incorrect filter Delete message

## 1.1.24

### (2020-10-21)

### Fixed

• invalid ID attribute

### Improvements

• added new attribute 'Item group ID'

# 1.1.23

### (2020-09-28)

### Fixed

• fixed an issue with the incorrect filtering by categories

# 1.1.22

### (2020-09-11)

### Improvements

• added metadata to the Facebook feeds

# 1.1.21

(2020-09-10)

### Fixed

• fixed an issue with the filtering incorrect amount of products

### 1.1.20

(2020-09-08)

### Improvements

• Filter interface and applying logic

# 1.1.19

(2020-09-05)

### Fixed

• Minor fixes

# 1.1.18

(2020-07-29)

### Improvements

• Support of Magento 2.4

# 1.1.17

(2020-07-03)

### Fixed

• fixed an issue with the filtering non-default attributes

# 1.1.16

(2020-06-12)

### Improvements

• added ability to export salable quantities of Multi Source Inventory stocks

• fixed an issue with the using filter conditions

### 1.1.15

(2020-05-15)

### Fixed

- fixed an issue with the incorrect exporting of the "Product Type" attribute values at the csv and txt feeds
- fixed an issue with the mirasvit sorting product collection during feed generation

# 1.1.14

(2020-05-12)

### Fixed

• fixed errors during the filtration step

# 1.1.13

(2020-04-29)

### Improvements

• Improved filtration time

# 1.1.12

(2020-04-14)

### Fixed

• fixed an issue with the exporting inactive special prices

### 1.1.11

### (2020-03-23)

### Fixed

• fixed an issue with the incorrect select options of the rule condition 'manage stock'

# 1.1.10

(2020-03-04)

### Fixed

- Issue when input for cron enabling/disabling don't show current cron status for feed
- Price format

# 1.1.9

(2020-02-19)

### Fixed

• fixed an issue with the error during new category mapping creation

# 1.1.8

(2020-02-04)

### Features

• added cron info to the 'Scheduled Task' feed tab

# 1.1.7

(2019-12-27)

### Features

• added new product attribute 'Product Url with custom options'

# 1.1.6

(2019-12-18)

### Features

• added new multi source inventory filters 'manage stock' and 'qty'

### Fixed

• icon class in the button text

• incorrect selection field for the filter condition 'manage stock'

### 1.1.5

(2019-11-22)

### Fixed

- Rename route "feed" to "mst\_feed" (for prevent possible conflicts)
- Undefined offset on Magento EE
- chmod not permitted in Helper/Io.php

### 1.1.3

(2019-10-29)

### Fixed

• Installation issues on Magento 2.2.x

# 1.1.2

(2019-10-25)

### Fixed

• Undefined offset 0 on Magento EE

# 1.1.1

(2019-10-25)

### Fixed

• Magento Marketplace tests

### 1.1.0

(2019-10-11)

### Improvements

• added new filter conditions 'Created At' and 'Updated At'

# 1.0.110

### (2019-09-17)

### Fixed

- fixed an issue with AM/PM format at the cron schedule list
- fixed an issue with mass exporting templates at the grid
- updated to eqp requirements

# 1.0.109

(2019-08-22)

### Fixed

- Updated templates
- Added notification about missing feed Filename before generation

# 1.0.108

(2019-08-12)

### Improvements

- Added new 10 templates
- Minor templates updates

# 1.0.107

(2019-08-08)

### Improvements

• Coding Standart Refactoring

### Fixed

• minor template issue

# 1.0.106

(2019-06-05)

### Improvements

- added new template 'Amazon Seller Central (example)'
- added an ability to duplicate Dynamic Attributes at the 'Action' column

(2019-05-28)

#### Improvements

• added an ability to export Multi Source Inventory sources (Magento > 2.3)

# 1.0.104

(2019-05-22)

### Fixed

- fixed an issue with the tracking orders at the Feed Reports
- fixed an issue with incorrect exporting 'Reviews Count' attribute

# 1.0.103

(2019-04-10)

### Fixed

- fixed an issue with the incorrect filtering rule condition 'Status(Parent Product)'
- fixed an error at the feed Preview page: 'Exception: for tag was never closed'

# 1.0.102

(2019-03-28)

### Improvements

• added HMTL Entity Decode modifier

# 1.0.101

(2019-03-19)

### Fixed

• Issue with filtration by Multi Select attribute

(2019-02-22)

## Fixed

• fixed an issue with the incorrect store view export via cron schedule generation

# 1.0.99

(2019-02-07)

## Fixed

• fixed an issue with the incorrect enclosure exporting in the csv and txt feeds

## Improvements

• added new attribute 'Gallery image collection'

# 1.0.98

(2019-02-04)

## Fixed

• Changed column length for dynamic category

# 1.0.97

(2019-01-10)

## Fixed

• fixed an issue with the generation feeds by cron after new year

# 1.0.96

(2019-01-09)

## Fixed

• fixed an issue with the incorrect output of the 'Is in Stock' attribute

(2018-12-28)

## Improvements

- Ability to filter products without category
- added new modifiers

# 1.0.94

(2018-12-20)

## Fixed

- fixed an issue with incorrect output after applying "Append" modifier to the numbers
- fixed an issue with the empty output instead of zero value at the Dynamic Attribute

# 1.0.93

(2018-12-14)

## Improvements

- added 'Final Price with Tax' product attribute for export
- updated Google Shopping Review template

### Fixed

• fixed an issue with the creating new feed using Empty Template

# 1.0.92

## (2018-12-11)

## Fixed

- fixed an issue with the incorrect work of Math Modifiers: Addition, Substraction, Multiplication, Division
- added new text Modifiers

# 1.0.91

(2018-11-30)

#### Improvements

• M2.3 support

# 1.0.90

(2018-11-29)

### Fixed

• fix of the problem with the data serialization for magento versions < 2.3

# 1.0.89

(2018-11-28)

### Fixed

• support of magento 2.3

# 1.0.88

(2018-11-23)

### Fixed

• export full path for small image pattern

# 1.0.87

(2018-11-20)

### Improvements

- added "Product ID" filter condition
- added "Qty of children in stock products" attribute for export

# 1.0.86

## (2018-11-19)

## Fixed

• getLevel() issue

(2018-11-15)

## Improvements

- Added new templates: "Facebook Dynamic Ads", "Domodi", "Marktplaats"
- Improved "Google Shopping Review" template according to the new XML Schema requirements
- Updated existing templates

# 1.0.84

(2018-11-09)

## Improvements

• added 'Stock Status' product attribute

## Fixed

• fixed an issue with the incorrect categories export according to their position

# 1.0.83

(2018-10-25)

## Fixed

- fixed an issue with the incorrect timezone export date at the 'time' pattern
- fixed an issue with the exporting empty feed if any filter conditions are applied

# 1.0.82

## (2018-10-02)

## Fixed

• Possible issue with sorting

# 1.0.81

(2018-09-11)

(2018-09-06)

#### Improvements

• Added memory/interation time to CLI command

# 1.0.79

(2018-09-05)

### Fixed

- Feed emails are not working
- When using filters out of stock products excluded from feed
- Issue with truncate filter (multibyte strings)
- Fixed error "A technical problem with the server created an error. Try again to continue what you were doing. If the problem persists, try again later."

### Improvements

• Created separate option group for Category Mappings

# 1.0.77

(2018-08-09)

### Improvements

• improved the "Is Salable" filter condition to exclude children products according to their parent salable status

## Fixed

• fixed an issue with the incorrect export of the category path by levels

# 1.0.76

(2018-07-24)

### Fixed

• fixed an issue with the incorrect Review Summary Rating export

• fixed an issue with the SQL errors during Magento installation

# 1.0.74

(2018-07-23)

### Fixed

• fixed the Eval function Error via using the Dynamic Variables

# 1.0.73

(2018-07-17)

### Fixed

• added compatibility of Notification Email classes with the Magento 2.1.x versions

# 1.0.72

(2018-07-16)

### Fixed

- fixed an issue with the incorrect feeds delivery and export via CLI commands
- fixed an issue with the sending notification emails

# 1.0.71

(2018-07-10)

### Fixed

• Pie chart is not displayed: set default column for chart

# 1.0.70

(2018-06-28)

- added 'Final Price' filter condition
- improved 'Is Salable' filter condition

#### Fixed

- fixed issues with processing image and image sizes filter conditions
- fixed an issue with the incorrect and missing enclosures in the txt and csv feeds

# 1.0.69

(2018-06-04)

### Fixed

• fixed an issue with the incorrect feed schedule time execution by cron

# 1.0.68

#### (2018-03-19)

### Fixed

• fixed an issue with incorrect filtering of "Stock Availability" condition ()

# 1.0.67

(2018-03-12)

#### Fixed

- fixed an issue with incorrect filtering products by category ids
- Reports are not visible in 'developer' mode

# 1.0.66

#### (2018-02-26)

#### Fixed

• Report is not displayed (affects since 1.0.65)

# 1.0.65

(2018-02-23)

• compatibility with latest version of Mirasvit module Reports

## Fixed

• fixed an issue with the showing store categories on the Category Mapping page

## 1.0.64

(2018-02-15)

#### Improvements

• Added filter condition to export products by amount of in stock children

# 1.0.63

#### (2018-02-02)

#### **Bugfixes**

• fixed an issue with the files locking on Windows #23

## 1.0.62

(2017-12-15)

### Fixed

• Issue with yaml parsing library

## 1.0.61

(2017-12-07)

#### Fixed

• Fixed issue with deleting dynamic variables from the mass action grid

## 1.0.60

(2017-11-22)

### Feature

• Feed generation report

#### Improvements

• Display number of generated items in the feed

## 1.0.59

(2017-11-17)

#### Fixed

• Issue with price export by cron

## 1.0.58

(2017-10-12)

#### Fixed

• Fixed an issue with the exploding array instead of string

### 1.0.57

(2017-10-12)

#### Fixed

- Fixed an issue related to incorrect export of parent product values in Magento Enterprise edition
- Fixed an issue with the exploding array instead of string

## 1.0.56

(2017-09-28)

#### Improvements

• Compatibility with Magento 2.2

## 1.0.55

```
(2017-06-27)
```

- Dynamic attribute conditions do not work properly when admin user has custom permissions
- Solve 'Duplicate entry' error occurred on a filtration step

#### Improvements

- Modifier to remove all non-utf8 characters
- Ability to limit gallery collection

## 1.0.54

(2017-06-13)

### Fixed

• Issue with image resolver

## 1.0.53

(2017-05-05)

#### Fixed

- Product.price to product.finalPrice for google templates
- Fixed a feed generation error via CLI "Area code is already set"
- Fixed feed generation error via command Command Line Interface "Area code is already set"

## Features

• Ability to use Product attributes in the Google Analytics tabs

## 1.0.52

(2017-03-30)

### Improvements

• Changed clicks logging mechanism to more stable

### Fixed

• CI for import/export

## 1.0.51

(2017-03-24)

### Features

• Import/export Feed entities

#### Documentation

• updated documentation

## 1.0.50

(2017-03-21)

## Fixed

• Possible issue with filtration

## 1.0.49

(2017-02-27)

#### Fixed

• Fixed an issue with patterns preview

## 1.0.48

(2017-02-27)

## Improvements

• Changed report version to 1.2.\*

#### Fixed

• Fixed an issue with dynamic attributes

## 1.0.47

(2017-02-20)

## Improvements

• Ability to export swatches values

## 1.0.46

(2017-02-14)

• Added dedicated cron group for feed generation process

### Fixed

• Fixed an issue with Plain filter

## 1.0.45

(2017-02-01)

#### Fixed

• Fixed an issue with special char "|" in filters

## 1.0.44

(2017-01-20)

#### Improvements

• Changed logic of exporting configurable product attributes. If configurable product return empty value, module select values for child products

## 1.0.43

(2017-01-19)

### Fixed

• Fixed an issue with thumbnail images

## 1.0.42

(2017-01-11)

### Fixed

• Fixed an issue with json

## 1.0.41

(2017-01-10)

- Ability to export all attributes (CSV header XALL)
- Added json filter {{ product.gallery | json }}

(2017-01-09)

### Fixed

• Fixed an issue with tax rate preview

## 1.0.39

(2017-01-06)

## Improvements

• Implemented lock mechanism for prevent parallel feed generation (CLI)

## 1.0.38

(2017-01-06)

## Fixed

• Fixed an issue with category mapping (edit page)

## 1.0.37

### (2017-01-06)

### Fixed

• Fixed an issue with mapping

## 1.0.36

### (2017-01-03)

#### Fixed

• Fixed an issue with nested category mapping

## 1.0.35

(2017-01-03)

• Added symfony/yaml to depends

## Improvements

• Ability to place category taxonomy files to pub/media/feed/mapping

## 1.0.33

(2016-12-21)

#### Fixed

• Fixed an issue with filtration by category (simple products that not visible in catalog)

## 1.0.32

(2016-12-15)

### Improvements

• Improved performance for csv feed edit page

## 1.0.31

(2016-12-14)

### Fixed

• Fixed an issue with current date

## 1.0.30

(2016-12-09)

#### Improvements

• Compatibility with M2.2

## 1.0.29

(2016-12-06)

### Fixed

• Fixed an issue with pattern output for dynamic attributes

(2016-12-05)

## Fixed

• Fixed an issue with parent selector in dynamic attributes

## 1.0.27

(2016-11-11)

#### Fixed

• Fixed an issue with filtration by Yes/No attributes

## 1.0.26

### (2016-11-04)

#### Fixed

• Fixed an issue with Status filter

## 1.0.25

(2016-11-02)

### Fixed

- Changed crontab
- Fixed an issue with feed delivery (SFTP)

## 1.0.24

(2016-10-21)

### Fixed

• Fixed an issue with compilation

## 1.0.23

(2016-10-20)

- Fixed an issue with deleting dynamic attribute
- Fixed an issue with filter by stock quantity

(2016-10-12)

#### Improvements

• Use the same font-awesome.min.css for all extensions

## 1.0.20

(2016-10-12)

#### Fixed

• Fixed an issue with dynamic attributes

## 1.0.19

(2016-10-07)

#### Fixed

- Fixed an issue with images url
- Fixed an issue with wrong product url (multi-store configuration)
- Select product category depend on current store

## 1.0.18

(2016-09-06)

#### Improvements

• Export category with maximum level that related with product

## Fixed

• Fixed an issue with category mapping

## 1.0.17

(2016-09-05)

• Fixed possible issue with generation process

## 1.0.16

(2016-08-23)

### Fixed

• Fixed an issue with delivery button

## 1.0.15

(2016-08-23)

### Fixed

• Fixed a possible issue with filtration

## 1.0.14

### (2016-07-18)

### Fixed

- Fixed an issue with reports
- CI

## 1.0.13

### (2016-06-24)

## Fixed

- Compatibility with Magento 2.1
- Fixed an issue with validation dynamic attribute rules

## 1.0.12

```
(2016-06-17)
```

## Fixed

• Fixed an issue with dynamic attribute values

## Fixed

• Fixed an issue with empty attribute value, if attribute contains numbers

## 1.0.10

## (2016-05-25)

## Features

• Implemented autocomplete for category mapping

## Improvements

• Ability use dynamic variables in {% for % } cycle

## Fixed

• Fixed an issue with dynamic attribute conditions (multi-select)

## 1.0.9

(2016-04-11)

## Fixed

- Fixed an issue with menu
- ACL for dynamic variables

## 1.0.8

(2016-04-07)

### Improvements

- Integration tests for Dynamic Variables
- Dynamic Variables
- Offset attribute for "for" cycle

## Fixed

- Remove Root Category from categoryCollection method
- Fixed an issue with capture tag

### Documentation

• Dynamic Variables

## 1.0.7

(2016-04-01)

### Fixed

• Fixed an issue with cross-browsing ajax requests

## 1.0.6

(2016-04-01)

## Fixed

- Fixed an issue with feed generation (not all products for feed with >100K products)
- Styles

### Improvements

- Capture tag
- Ability to defined product ids for feed preview (stored in cookies)
- Dynamic Attributes
- Reports
- Added ability to export Related/CrossSell/UpSell products

## 1.0.5

(2016-03-14)

### Improvements

- Added random param to export/progress url for prevent request caching
- Added ability to export Related/CrossSell/UpSell products
- Added 2 new filters: mediaSecure, mediaUnsecure
- Export all images with direct link (without cdn if defined)
- Updated "Save" button for Templates, Filters and Category Mapping
- Added tax rate resolver "{{ product.tax\_rate }}"
- Clean feed history by cron (leave history for last 3 days)

### Fixed

- Updated "Google Shopping" template
- Fixed an issue with cron job scheduling

## 1.0.4

#### Improvements

- Improved feed generation process by cron, plus added integration tests for cron job
- Improved feed history (CLI and manual export process)
- Added new filters inclTax, exclTax

### Fixed

- Fixed an issue with broken link to Category Mapping in top menu
- Fixed an issue with gallery images (for cycle)
- CouplingBetweenObjects
- Fixed an issue with rounding prices when apply filter inclTax, exclTax
- Fixed an issue with trimming chars in {for} cycle
- Fixed an issue with removing liquid filters durign change expression (xml)
- Fixed an issue with mysql error at feed preview on empty catalog
- Fixed an issue with exclude tax calculations
- Fixed an issue with wrong js mapping (reports.js)

## 1.0.3

(2016-02-08)

## Improvements

- Added new filters for urls: "secure" and "unsercure"
- Added prices including tax

## 1.0.2

(2016-02-07)

### Improvements

- Improved xml highlighting
- Split product resolve to few files depends on product type
- Added date filter
- Added ability to select associated products {{ product.associatedProducts }}

- Integration tests
- Fixed an issue with select/multiselect attribute values
- Fixed an issue related with wrong loop length in liquid cycles
- Fixed an issue with "No elements to pop"
- Minor issue